### Bare Metal Networking

# Adguard

#### Description

DNS Server with Ad-blocking just like Pi-hole

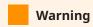

Modify dhcpcd.conf AFTER adguard installation

```
1 static domain_name_servers=192.168.29.12 #(1)
```

1. Put it at the end of the file Change IP to LAN IP of Adguard server

# Global Settings for Adguard

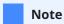

This section features scripts and settings to be used regardless the installation method

## Post Installation Configuration

- DNS Settings
  - Set upstream DNS
    - 1 https://dns10.quad9.net/dns-query
    - 2 tls://1dot1dot1dot1.cloudflare-dns.com
    - 3 https://cloudflare-dns.com/dns-query
    - 4 tls://dns-unfiltered.adguard.com
    - 5 https://dns-unfiltered.adguard.com/dns-query
    - 6 1.1.1.1
    - 7 8.8.8.8
  - Set resolution method to Parallel Requests
  - Test upstream and Apply